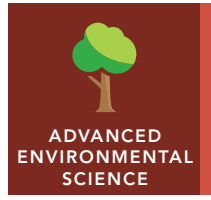

# Altered biomes

from the Esri GeoInquiries™ collection for Environmental Science

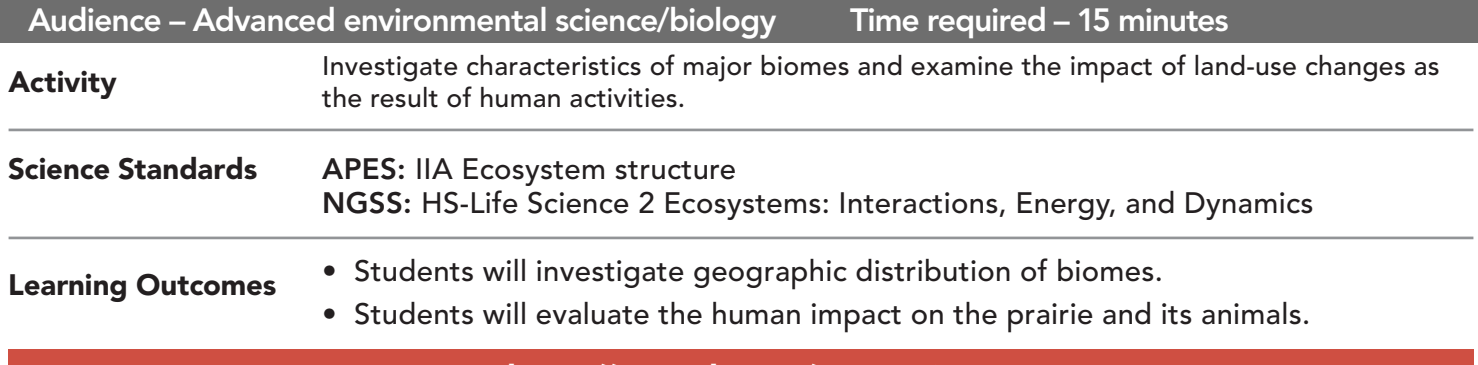

## Map URL: http://esriurl.com/enviroGeoInquiry12

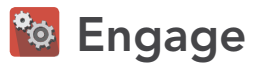

## What is the geographic distribution of biomes?

- $\rightarrow$  Click the map URL link above to open the map.
- ? What colors cover the map? What are their associated land covers? *[Blue: water; green: forests; tan: desert]*
- ? What spatial patterns are visible? *[Dark green near the equator, and tan 30 degrees north and south]*
- ? Locate the equator. What climate conditions support this vegetation? *[Abundant rain and warm temperatures]*
- ? What is the role of solar radiation in regional climate? *[Warm rising air cools and water vapor condenses, causing rain. Convection cells form. Descending dry air at 30 degrees north and south.]*

# **&** Explore

## What are other classifications of large ecoregions?

- → With the Details pane visible, click the button, Show Contents Of Map.
- $\rightarrow$  Click the checkbox to the left of the layer name, Biomes.
- ? What biome is most common across the continental U.S.? *[Temperate grasslands or prairies]*
- $\rightarrow$  Click the checkbox to the left of the layer name, N. American Ecoregions (III).
- ? What is the number of ecoregions in your state? *[Answers will vary.]*
- ? Do ecoregions extend across more than one state? *[Yes.]*
- ? Biomes focus on similar climate and general vegetation type. Ecoregions are based on similar ecosystems and incorporate humans as biotic components. What is the goal for ecoregions? *[Integrate holistic ecosystem monitoring and management between agencies.]*

# **Explain**

## How much prairie remains today?

- ʅ Turn off the layer, N. American Ecoregions III.
- → Click the checkbox to the left of the layer name, N. American Grasslands.
- **–** Grasslands are commonly broken down into tall, mixed height and short prairies .
- ? Why do differences in dominant vegetation within ecosystems matter? *[Vegetation is the basis of food webs and limits complexity.]*
- ? Click the checkbox to the left of the layer name, Prairie Loss.
- ? Tallgrass prairie has shown the largest decline. Which state has the most left? *[Kansas]*
- ? Why do more short and mixed-grass prairies remain? *[More arid prairies are grazed rather than plowed and planted. Grazing is less destructive.]*

# **Elaborate**

## What human activities have led to the decline of prairies?

- $\rightarrow$  Turn off the layer, Biomes.
- → Turn on and off the layers, Global Human Footprint Index and N. American Grasslands.
- $\rightarrow$  Click the button, Show Map Legend.
- $\rightarrow$  Use the legend to identify areas of increased human modification.
- ? What patterns do you notice in the prairie ecoregions? *[The tallgrass region is much more heavily impacted than the mixed and shortgrass areas.]*
- ? What trends are visible across the U.S.? *[Increased modification & urbanization in the eastern half.]*
- → Turn off layer, Global Human Footprint Index.

## Evaluate

## Case study: how does land-use change impact endemic species?

- → Turn on the layer name, Original Range (Unoccupied).
- ʅ Turn on the layers, Acquired Range (late 1800's) and Current Range (Occupied).
- $\rightarrow$  Click the regions to investigate occupied and unoccupied regions.
- ? Prairie chickens require uninhabited grasslands. What past human actions enabled prairie chickens to acquire more range? *[Forests were cleared, bison were removed, & nutrient-rich grains were planted.]*
- → Click the button, Bookmarks. Click a location and go to the remaining populations of prairie chickens.
- ? Why is the current range so limited? *[land use changes: increased urbanization, shift to irrigated farming from grazing]*

## TURN A MAP LAYER ON OR OFF ZOOM TO A BOOKMARK

- With Details pane visible, click the button, Show Contents Of Map.
- Click the check box next to the layer name.
- Hint: If a map layer name is light gray, zoom in or out on the map until the layer name is black. The layer can now be turned on.

- Click the button, Bookmarks.
- Select a bookmark name to zoom to its map location and scale.

# Next Steps

**DID YOU KNOW?** ArcGIS Online is a mapping platform freely available to public, private, and home schools. A school subscription provides additional security, privacy, and content features. Learn more about ArcGIS Online and how to get a school subscription at http://www.esri.com/schools.

## **THEN TRY THIS...**

- In an ArcGIS Online organizational account for schools, use the Summarize Within analysis tool to calculate the average area of low-impacted ecoregions in your county.
- Explore the story map, *Atlas for a Changing Planet*, at http://esriurl.com/Geo4192.

## TEXT REFERENCES

### This GIS map has been cross-referenced to material in sections of chapters from these texts.

- *• Environmental Science for AP by W.H. Freeman and Company/BFW Chapter 4*
- *• Living in the Environment (16th) by Brooks/Cole, Cengage Learning Chapter 7*
- *• Campbell Biology (9th) by Benjamin Cummings Chapter 52*

WWW.ESRI.COM/GEOINQUIRIES copyright © 2016-2018 Esri

Version Q1 2018. Send feedback: http://esriurl.com/GeoInquiryFeedback

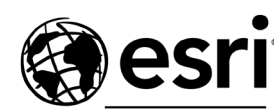

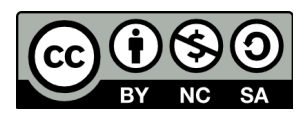

THE SCIENCE OF WHERE